## MOBILE PHONE

 MODEL: S-8000 FCC ID: ZSHS-8000

# **User Manual**

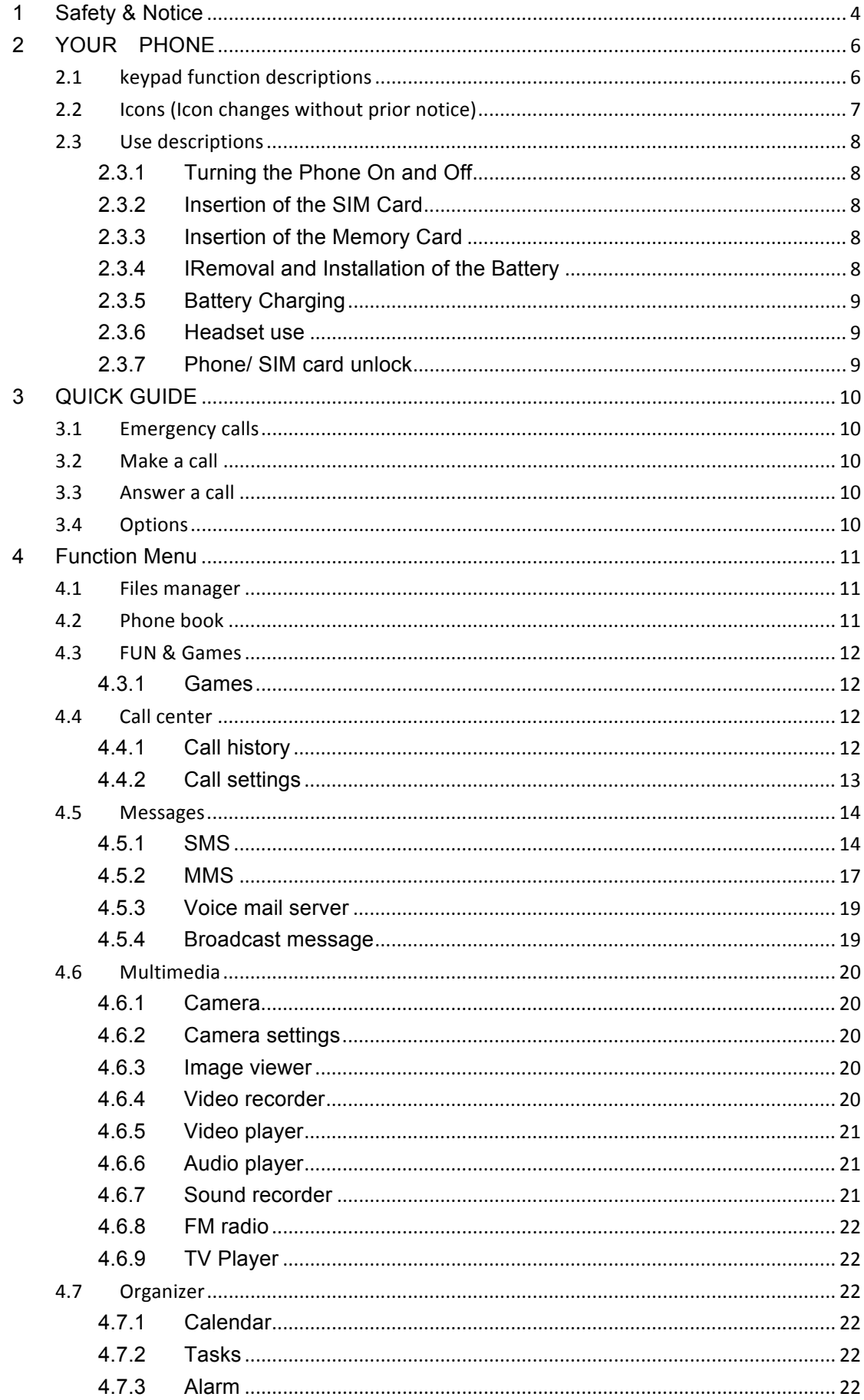

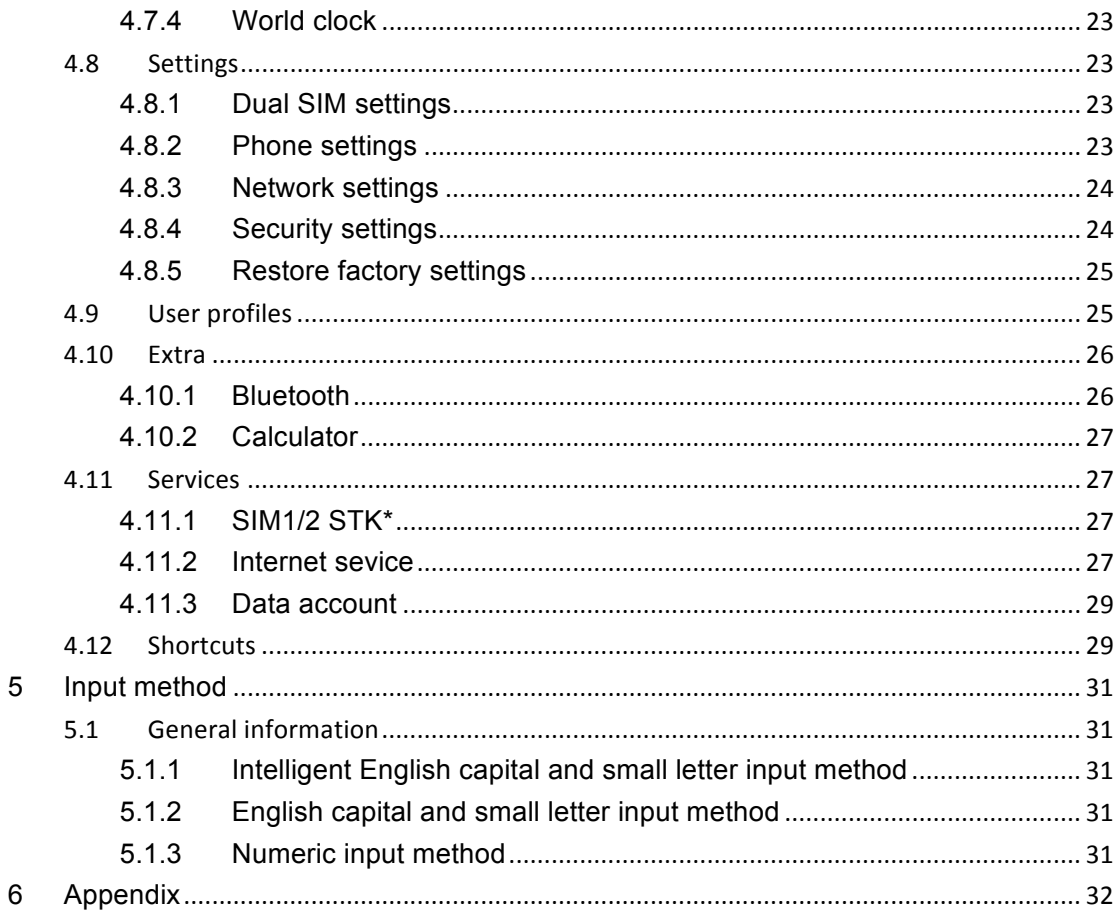

## **1 Safety & Notice**

- Switch the device off in aircraft, near medical equipment, fuel, chemicals, or blasting areas. Keep the device away from the children.
- Please use earphone communicator (additional purchase) during driving to assure security, please park at the roadside for communication unless under emergency condition.
- Please do not use mobile phone on the plane, please switch off the device before boarding.
- Switch off the mobile phones in the hospital or other forbidding using mobile phone place. The mobile phones will affect the normal work of electronic equipment and medical devices, such as pacemakers, hearing aids and other medical electronics equipment.
- Non-original accessories and components are not provided with warranty qualification.
- Please do not disassembly your phone by your own, if your phone is out of order, please contact you supplier.
- Please do not charging the mobile phone before battery is installed. Do not short-circuit the battery.
- Mobile phone must be charged in the good ventilation and cooling environment, and away from flammable and explosive materials.
- In order to demagnetization, please keep mobile phone away from the magnetic material, such as disks, credit card etc.
- Keep the device dry. Precipitation, humidity, and all types of liquids or moisture can contain minerals that will corrode electronic circuits. If your device does get wet, remove the battery, and contact with the supplier.
- Do not use the mobile phone in too high or too low temperature environment, and do not expose the mobile phone to strong sunlight or high humidity.
- Do not use liquid or wet cloth with strong detergent to clean the device.
- This mobile phone is provided photograph, video recording and sound recording functions; please follow the relevant laws and regulations to use those functions. Photograph, video recording and sound recording without authorization may violate laws and regulations.
- While using the photograph, video recording and sound recording functions, because of its parts or software resulting photograph, video recording and sound recording had not been recorded, be removed, destroyed or damage, our company will not responsible for any loss caused by these.
- While using the network functions, please DO NOT download the files which have virus, DO NOT install any photos and ring tones which have been damaged. If it results the phone can not use normally, our company will not undertake any responsibility,

WARNING: THE Manufacture will not undertake any responsibility to the user who does not follow with the above recommendations or improper to use the mobile phone.

NOTICE: please dispose of batteries according to local regulations, please recycle when possible. please do not dispose as household waste.

**STATEMENT: our company reserves the right to make changes and improvements to any of the products described in this document without priority notice.**

## **2 YOUR PHONE**

Thank you for choosing -- color screen GSM / GPRS digital mobile phones. You can read the manual, a comprehensive understanding of the use of mobile phones --, a taste of the functions and improve its simple operation

 -- color screen cell phones are for GSM / GPRS network environment and the design of a keyboard.

In addition to the basic features of the call, -- also provide you with intelligence, including several languages, business card holder-telephone directories, personalized 64 polyphonic ring-tones, caller picture, alarm clock, camera, music player, video player, memory cards (T-Flash cards), sound recording, calculator, time switching machines, the memorandum, GPRS Internet access, MMS, hands-free calls, Bluetooth and so on, a number of practical features to facilitate your work and leisure activities, In addition, - using personalized human-computer interface design and improve the function to meet your needs. -- color screen phone with GSM / GPRS technology norms, and access to certification authority.

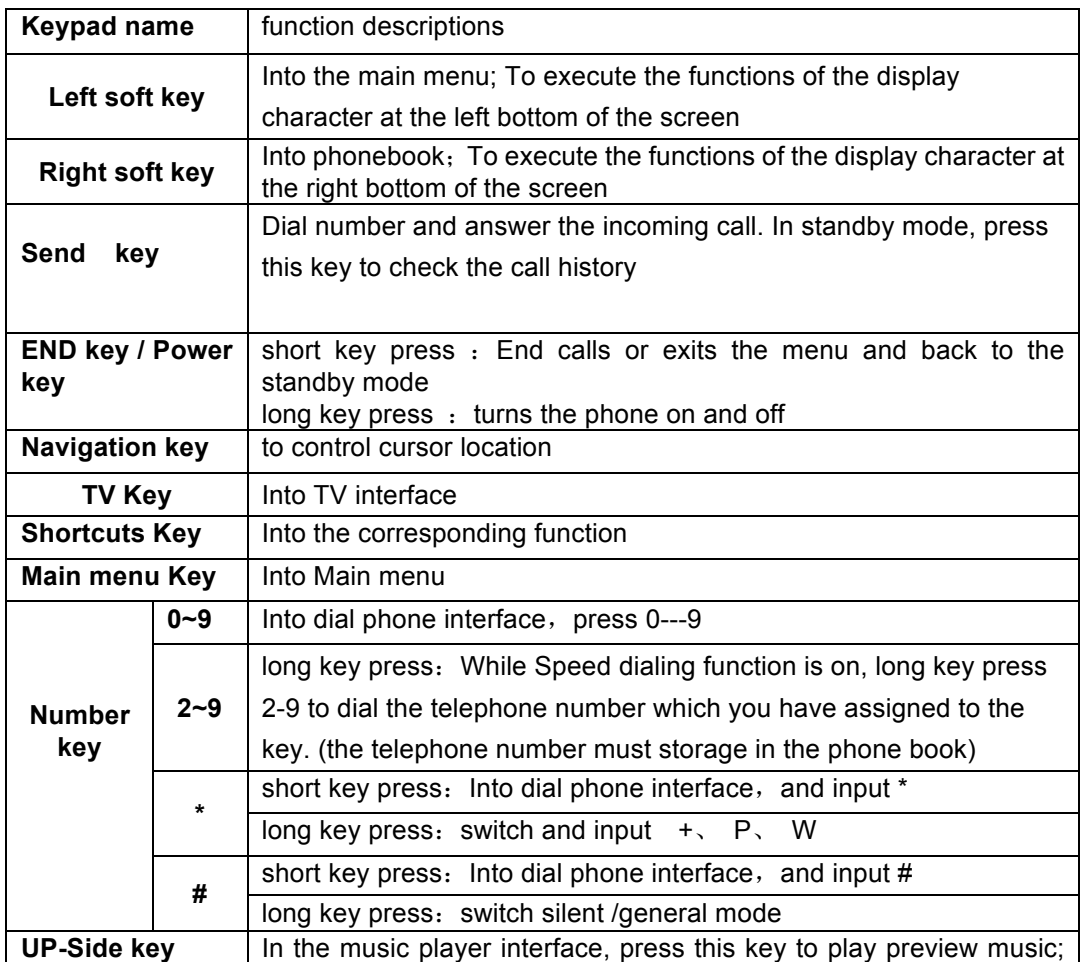

## **2.1 keypad function descriptions**

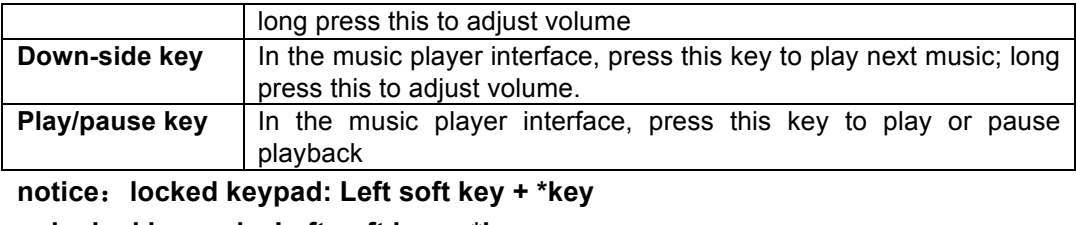

**unlocked keypad**:**Left soft key + \*key**

 In this manual "short by" a certain button, the button is pressed after the release, "long by" one button, the button is pressed to maintain two seconds or more than two seconds.

## **2.2 Icons (Icon changes without prior notice)**

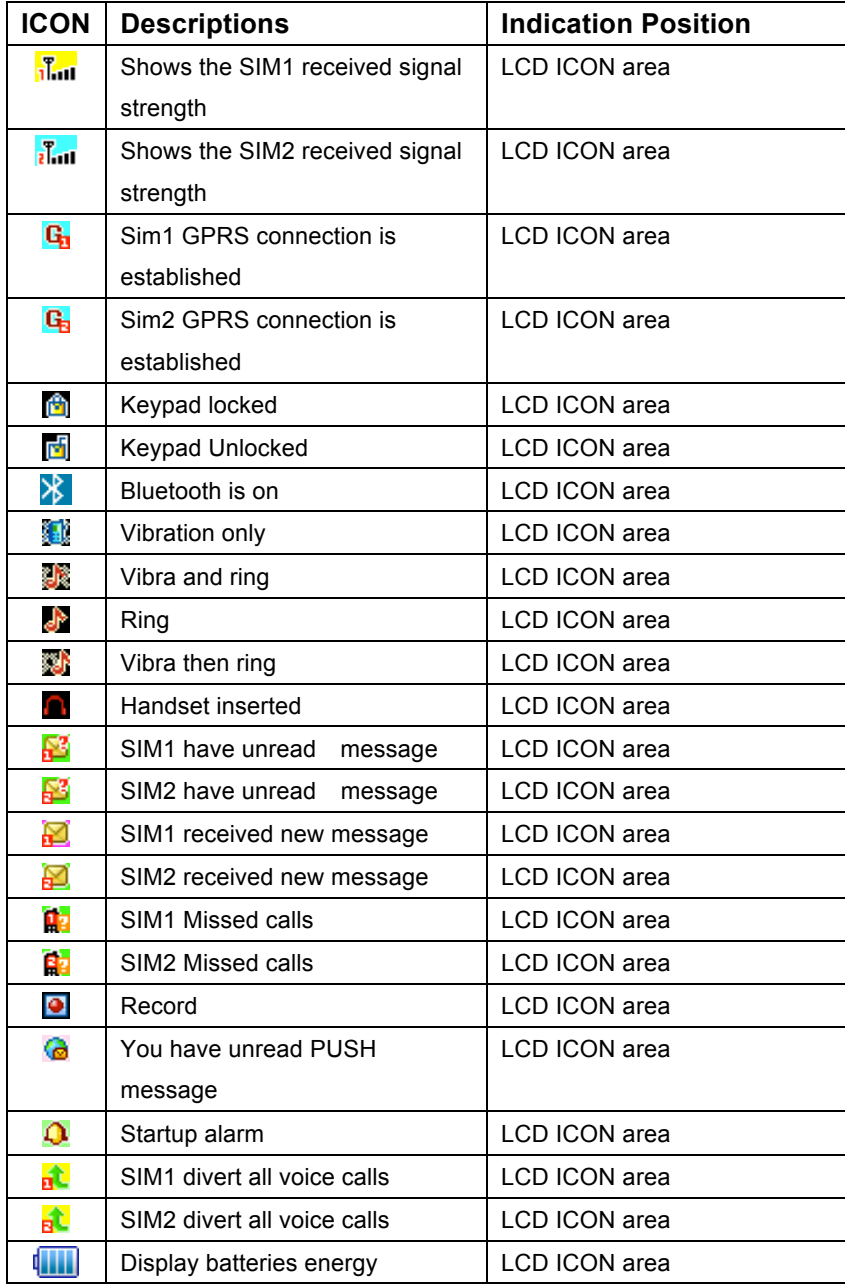

## **2.3 Use descriptions**

## **2.3.1 Turning the Phone On and Off**

To turn on or off the phone please hold down **the Hang-up key**.

If you turn on the phone without having inserted the SIM card, phone will display "**Insert SIM**". After inserting the SIM card the phone will automatically check if the SIM is useable.

The following will be displayed in this order:

## **Enter phone lock code**

—If you set the Phone Lock.

## **Enter PIN**

—If you set the SIM Lock.

## **Greeting text**

—If you turn on greeting status and edit greeting text.

## **Searching**

—The phone will conduct a search to find the appropriate network connections.

## **2.3.2 Insertion of the SIM Card**

Metal interface of SIM card is very easy scrape.Before inserting into the phone you must carefully remove it.

- Turn off the phone; remove the battery and unplug other external power sources.
- Insert the SIM card into the SIM slot as shown in the following picture.
- When you need to remove the SIM card, please first turn off the phone, remove the battery, then remove the SIM card.

## **2.3.3 Insertion of the Memory Card**

- Turn off the phone; remove the battery and unplug other external power sources.
- Put the Memory Card into the Memory Card trough.
- When you need to remove the Memory Card, please first turn off the phone, remove the battery, then remove the Memory Card.

## **2.3.4 IRemoval and Installation of the Battery**

 When removing the battery follow the following steps: Push the battery cover towards bottom;

Raise the battery bottom, break out the battery from the mobile-phone.

**Warning: You must turn off your mobile phone before removing the battery. Under no circumstances should you remove the battery when the mobile phone is on as this may damage the SIM card and your mobile phone.**

■ When installing the battery follow the following steps:

According to arrowhead direction, push the battery to inset mobile-phone. Cover with the battery cover.

③Push the battery cover towards top.

## **2.3.5 Battery Charging**

- $\blacksquare$  The charger connector with the top of the phone.
- The charger connector with the electrical source.
- The battery capacity indicator in Icon Area will then flash periodically; when charging at power-off status, charging indicator on the screen means the phone is charging now. If you are using a phone in low battery, it may need certain time for charging indicator to appear on the screen after starting to charge.
- When the Capacity Indicator in Icon Area is full and doesn't flash any more, the charging process is complete. If your phone is charged in power off status, charging complete screen will also display. Charging process usually takes 1-2.5 hours. Battery, phone and charger normally turns hot during charging process.
- When charging process complete, disconnect connections between AC power outlet, your phone and the charger.

## **Attention:**

- Be sure to charge in ventilated place with the temperature ranging from -10°C to + 45℃, and always use the charger provided by original manufacturer. Using unauthorized charger may cause danger, and also violates warranty coverage of the manufacturer.
- Charge your battery in time when the phone automatically powers off or displays low battery warning. The phone will automatically decrease charging time when the battery is not exhausted before charging.

#### **2.3.6 Headset use**

 When you insert the headset side of the phone headset jack, the scenarios phone will automatically switch to headset mode. Through the automatic answer, you can listen to music through headphones or receive calls

## **2.3.7 Phone/ SIM card unlock**

In order to prevent the illegal use, your phone and SIM card can be setup separately lock password to encryption protection. Default phone lock password: 0000, default SIM card password: 1234.

**NOTICE: IF YOU INPUT TRHEE TIMES ERROR PIN CODE OF THE SIM CARD, YOU SIM CARD NETWORK WILL BE LOCKED AND THE PHONE WILL BE ASKED PUK CODE.**

## **3 QUICK GUIDE**

## **3.1 Emergency calls**

Whether install the SIM card or not, the phone can call the emergency phone number 112 for help.

## **3.2 Make a call**

Enter the phone number, including the area code, select one of the SIM card and start to make a call. It will display flash while dialing; also it will display the talking state while talking. While in talking process, if you need to input the number, press the number key. For international calls, press "+" key to replaces "00", then press the call key.

## **3.3 Answer a call**

Press the call key to answer an incoming call.

## **3.4 Options**

During the call, press the "**Options**" to enter the call option menu, or press the "**H-Free**" to activate and enlarge tone, then you can press the "**H-Held**" to close and decrease volume. While in calling, you can do the operation:

## **Hold single call**

To put a call on pause

- **Resume single call** To resume the call
- **End a single call**

To end the call.

**New call** To begin to dial new call **Phone book**

To enter the list of phone book entries

**SMS**

Enter into SMS menu.

- **Sound Record** To record voice memos
- **Mute**

To stop transmitting the user's voice.

**DTMF** 

Setup whether to dial the ext. or not

## **4 Function Menu**

## **4.1 Files manager**

Enter into the files management menu, the screen display the mobile phone and memory card icon (make sure the card has been inserted). The screen will show the storage capacity and available space of above two storage devices. In this menu, press ok key "options" to operate:

- **Open** open the folder which you selected
- **New folder** create a new folder
- **Format format** the memory

**Notice: you will lose all the information in the file system after format.**

## **4.2 Phone book**

You can use the phonebook function to save name card information such as **Name**, **Number**, **Home number**, **Company name**, **Email address**, **Office number**, **Fax number Associate picture**, **Associate sound**, **Caller group**.

**Note**: **This phone is able to save up to 500 phone book records, and the record storage of SIM card is decided by the capacity of the SIM card**.

When the cusor stay at **add new contact**, press ok key into option:

- **Select** to add a new record to the phonebook. You can select save the number in the "**To SIM1/2**" or the "**To phone**". A new record is added to the Phone Book, except **Name**, **Number**, **Home number**, **Office number**, **Fax number**, you can add the content as follows:
	- **Company name:** to edit company name of linkman.
	- **Email address 1/2**: to edit email address.
	- **Office number**: to edit office number
	- **Fax number:** to edit office number
	- **Caller picture**: to set a personalized picture for the current phone entry. You can select the picture of mobile telephone preediting, or can select the picture, succeed preview and appropriate size, from the [**File manager**].
	- **Caller ringtone**: to set a personalized ring tone for the current phone entry. You can control the scroll bar to select personalized income ring tones from inner ring of mobile telephone systemic.

## **Note: When the file is sent to user profile in the [File Manager], you can selected it to become the associate sound**

- **Caller group**: You can enter the telephone numbers saved in the phonebook into different groups according to your relation to the people.
- **Phonebook settings**
	- **Preferred Storage** You can set a default setting for the storage of telephone numbers to be saved to "**SIM**" or **"Phone**", and allow the user to choose when adding a new phone entry .
	- **Speed dial** Setup whether to activate the function of speed dial, and

you can edit corresponding speed dial numbers. If you set speed dial to "ON", then you can dial the number specified to the key by pressing and standby corresponding single key (Numeric key 2~9).

- **My number** to edit or send my number
- **vCard version** to show the version of the vCard.
- **Extra numbers** to edit sim1/2 owner number.
- **Memory Status** You can view the total memory capacity and occupied memory space of the phonebooks for both the mobile phone and the SIM card.
- **Copy contacts:** to select "**From SIM1/2 to phone**" to copy all the telephone entries on your SIM card onto your mobile phone, or to select "**From phone to SIM1/2**" to copy all the telephone entries on your mobile phone onto your SIM card, or to select "**From SIM1 to SIM2/From SIM2 to SIM1**" to copy all the telephone entries on one SIM card onto another SIM card.

**Note: When you copy telephone number entries from your mobile phone onto your SIM card, only the names**, **telephone number will be copied.**

- **Move contacts** to select **"SIM1/2 to phone"** or **"phone to SIM1/2".**
- **Delete all contacts** to select "**From SIM**" or "**From Phone**" to respectively delete all the entries in the SIM card or mobile phone phonebook.

**Note**: **Delete all the entries from SIM card or phone, need input the password, default password is "0000"**.

## **4.3 FUN & Games**

## **4.3.1 Games**

The phone offers interesting games, for detailed operation, please view game operation specification.

## **4.4 Call center**

#### **4.4.1 Call history**

Your phone can store your last call all the time and use the time to call. Into the phone records to see phone records list the following:

#### **4.4.1.1 All calls**

Show all the call history in this menu. Press the **left soft key "Ok"** to look over call info. Press the **dial key** to dial the phone.

**View** to show the call history details.

**Call** to call up the current number.

**Send text message** to send the SMS to this number

**Send multimedia message** to send the MMS to this number

**Save to Phone book** to save the current number to phone book.

**Add to Blacklist** to add this number to blacklist **Edit before call** to edit this number and make a call

**Delete** to delete the current record.

**Delete all to delete** all the records.

## **Advanced**

- **Call timers :** press left softkey to confirm, select to check last call duration, dialed calls 'duration, received calls' duration, reset all.
- **Call costs :** press left softkey to confirm, select to check last call cost ,all call's costs, set to zero, costs limit, price and rates
- **Text msg. counter :** press left softkey to confirm, select to check the quantity of sent and receive messages
- **GPRS counter :** press left softkey to confirm, select to check the GPRS transmission flux. Included "last sent", "last received", "all sent" and "all received" flux (units: Byte), and also can clear the history by "set to zero" function.

## **4.4.1.2 Dialed Calls**

Enter "**Dialed Calls**" submenu, show the dial calls list of the current record. Select a record, press the **left soft key "Ok"** to look over call info. Press the **dial key** to dial the phone.

Press the **left soft key** "**Option**"; operate same with "**All Calls**".

## **4.4.1.3 Received Calls**

Enter "**Received Calls**" submenu, show all received calls list of the current record. Select a record, press the **left soft key "Ok"** to look over call info. Press the **dial key** to dial the phone.

Press the **left soft key** "**Option**"; operate same with "**All Calls**".

## **4.4.1.4 Missed Calls**

Enter "**Missed Calls**" submenu, will show the message of missed calls. Press the **dial key** to direct dial the phone.

Press the **left soft key** "**Option**"; operate same with "**All Calls**".

## **4.4.2 Call settings**

## **4.4.2.1 SIM Card 1/ Card 2 Call settings**

In this menu, you can setup the call divert, call waiting etc functions.

- **Call waiting** ON/ OFF or to check the call waiting function
- **Call divert** You can set and cancel the incoming call diversion function of your mobile phone.
- **Call barring** select to limit some call functions.

Notice: required network provider's support

## **4.4.2.2 Advance settings**

## **Black list**

Set up black list number and turn on or off this option.

## **Auto redial**

Turn on or off this option, can activate or deactivate this function.

## **IP Dial**

Mobile phone support IP dial function, it can setup at most 3 group IP number. Select one of the IP number, press ok key to enter into the options menu to op or edit the IP number.

## **Call time display**

Turn on or off this option, can activate or deactivate this function.

## **Call time reminder**

Turn on or off this option, can activate or deactivate this function.

## **Auto quick end**

Turn on or off this option, can activate or deactivate this function.

## **4.5 Messages**

## **4.5.1 SMS**

If your network supports SMS (short message service) and you have applied for this service from your network provider, you can send short messages through the short message service centre.

## **4.5.1.1 Write message**

Please setup the correct message center number before creates the message. Enter into the create message sub-menu to create the message, press "confirm" key to enter into the "Options" menu

- **Send to** after finished to create the message, selected this operation, you can operate the message according to your requirements: send, save and send, save, send to the group, send to one contact or many and storage in the outbox.
- **Insert template** insert the text templates in the cursor of the current message.
- Insert number insert the telephone from the phone book to the message
- **Insert name** insert the contact name from the phone book in to the message
- Insert bookmark to insert bookmark to SMS.
- **Save to Drafts** to save this message to drafts
- **Input method** to offer a variety of input methods .
- **Edit option** you can make text, copy all and cut all.

## **NOTICE: ONLY THE PHONE WHICH WITH EMS FUNCTIONS CAN SEND OR RECEIVE THE DORMENT ICON, FLASH ICON AND MUSIC MESSAGES.**

## **4.5.1.2 Inbox**

Enter into the inbox sub-menu to check the received message in the SIM card 1,

SIM card 2.

Press "OK" key to enter into the menu:

**Reply** reply the message to the sender of the current message.

**Call sender** to call up the current number.

**Forward** sent message to one contact, many, or to group

**Delete** delete the current message

**Delete all** delete all messages in the inbox.

**Use number** catch three or above number from the message, select anyone of the number to call, IP dialing, save or send message.

## Advanced edits the current message

■ Use URL If the message contains the URL, you can use the URL connect to internet.

- **Copy to phone** storage the message into the phone memory.
- Move to phone removed the message to the phone memory.
- **Copy all** copy all messages from SIM card/ phone
- **Move all** removed all messages from SIM card/ Phone

**Edit option** you can make text and copy all.

## **4.5.1.3 Drafts**

The drafts box storage the MMS which not yet ready to send, you can revise and send again.

Press "OK" key to enter into the menu:

**Send** send the message..

**Edit** edits the current message

**Delete** delete the current message

**Delete all** delete all messages in the inbox.

**Use number** catch three or above number from the message, select anyone of the number to call, IP dialing, save or send message.

Advanced edits the current message

■ Use URL If the message contains the URL, you can use the URL connect to internet.

- Copy to phone storage the message into the phone memory.
- Move to phone removed the message to the phone memory.
- Copy all copy all messages from SIM card/ phone
- **Move all** removed all messages from SIM card/ Phone

**Edit option** you can make text and copy all.

## **4.5.1.4 Outbox**

Enter into the Outbox to view the message which you save in the phone (SIM card1/ SIM card 2/ Phone), also included failed to sent messages, Press left soft key to enter into the menu:

**Forward** sent message to one contact, many, or to group

#### **Delete delete** the current message

**Delete all** delete all messages in the inbox.

**Use number** catch three or above number from the message, select anyone of the number to call, IP dialing, save or send message.

Advanced edits the current message

 **Use URL**  If the message contains the **URL**, you can use the **URL** connect to internet.

- **Copy to phone** storage the message into the phone memory.
- Move to phone removed the message to the phone memory.
- Copy all copy all messages from SIM card/ phone
- **Move all** removed all messages from SIM card/ Phone

**Edit option** you can make text and copy all.

#### **4.5.1.5 Templates**

Press "OK" key to enter into the template list, you can edit, delete or create new message while you selected the template.

#### **4.5.1.6 SMS settings**

When using the short message function you must first make the necessary settings.

Enter the "**SMS settings**" submenu to select **SIM1/2 message settings** to operate as follows:

- **Profile settings** Please contact your network provider to get the **SC address**. Profile list have four profiles because the different network supports and SIM card. Select one **Profile**, press the **Ok key** "**Edit**", can set the **Profile name**, **SC address**, **Validity period** and **Message type**. During **Validity period**, the short message service centre will continuously resend a message until it is received. The message **Validity period** is applicable for all sent messages. You can set the message **Validity period** as any of the following: "**1 hour**", "**6 hours**", "**12 hours**", "**1 day**", "**3 days**","**1 Week**" or "**maximum**". The network operators must support this function for it to be available. **Message type** can select the **Text**, **Fax**, **Page**, **E-mail** by the **left/right keys**.
- **Note**: **Message Valid Perid, Fax, Page and E-mail need support by the network operator.**
- Common settings to set On/Off to the Delivery report or Reply path and save **sent message**. If you set **Delivery report** as "**On**", then when the recipient receives your short message, or if the short message is not received for some reason, the short message centre will send a status report so that you can see whether the message has been delivered.If you set **save sent message** as "**On**", then when you sent the message, it will be sent in the outbox.
- **Note: The network operator must support this function for it to be available.**
- **Memory status** to display the memory by **n/m** form in the SIM card and phone, thereinto, "n" denote the current memory message, "m" denote the most message capability in the SIM card or phone. Your mobile-phone can save 100 items(include Inbox and Outbox) SMS at most. SMS numbers are decided with SIM card capability in the SIM card.
- **Preferred storage** to select to save the messages to "**SIM**" or **"Phone**".

## **4.5.2 MMS**

(MMS) Multimedia messaging services, the most outstanding feature is that it can support multimedia message functions. It can send text, sound, picture message etc.

The MMS service is provided by the network provider, please confirm if your SIM card support this function or not, or consult your SIM card about relevant information. Your support MMS function, after the necessary settings, you can send and receive MMS.

#### **4.5.2.1 Writing MMS message**

You can select the recipients, CC, BBC, subject, text and attachment while writing the MMS message.

Press "ok" key to enter into the options menu.

- **To** setup the recipient's telephone number or email address
- **CC** selects the telephone number or email address which you want to send carbon copy.
- **BCC** select the telephone number or email address which you want to send blind carbon copy.
- **Subject** edit the MMS subject
- **Edit content** edit the MMS text, user can setup the text, insert, preview, page.

When you select "**Edit content**", press the **left soft key** "**Edit**" to enter edit content interface, you can input content. After finishing it, press the **left soft key** "**Options**", have options as follows:

- **Done** Complete editing of the current MMS.
- **Input method** to choose one kind as acquiescence characters editor.
- **Add picture** to select a picture from [**File manager**] submenu and insert into the current page.
- **Edit picture** to displace the current image.
- **Remove picture** to delete the current image.
- **Add audio** to select a audio from [**File manager**] submenu and insert into the current page.
- **Edit audio** to displace the current audio.
- **Remove audio** to delete the current audio.
- **Add video** to select a video from [File Manager] submenu and insert into the current page.
- **Edit video** to displace the current video.
- **Remove video** to delete the current video.
- **Add attachment** to add the attachment to the current page from the [**File manager**].
- **Edit attachment** to displace the current attachment.
- **Remove attachment** to delete the current attachment.
- **Add slide before** to insert the new slide before the current page.
- **Add slide after** to insert the new slide after the current page.
- **Delete slide**<sup>\*</sup> to delete the current page.
- **Previous slide**<sup>\*</sup> to return to the previous page.
- **Next slide**\* to enter the next page.
- **Add bookmark text** to insert the bookmark to the current page.
- **Preview** to preview the current MMS.
- **Slide time** to set the display time with the current page, the different page can set the different display timing.

After finished editing, you can select to send or save the message in the MMS editing interface.

## **NOTICE: The size of the MMS, the unit is KB, in the editing interface, the screen will show the current page number, total number of pages/ and the size of the MMS**

#### **4.5.2.2 Inbox**

The phone will storage the MMS in inbox

Select one MMS and press ok key "options" to the following operation:

- **View** view the MMS
- **Reply** to reply MMS to the sender
- **Reply by SMS** reply SMS to the sender
- **Reply all** to edit the MMS to reply all, at the same time, subject change to **"Re**:" and old subject.
- **Forward** forward the selected MMS to other contact
- **Delete** delete the MMS
- **Delete All** delete all SMS in the inbox
- Save as template to save the MMS as template
- **Properties:** to can look over the sender's number, subject, and sent time and date, MMS Size and so on.
- **Use numbers** catch the selected number to save in the SIM card or mobile phone or to call.

#### **4.5.2.3 Outbox**

This menu allows you to save the implementation of the "Save and send" after the MMS. The operation is same as inbox's

#### **4.5.2.4 Drafts**

The drafts box storage the MMS which not yet ready to send, you can revise and send again. The operation is same as outbox's.

## **4.5.2.5 Template**

 And a user-defined list of five commonly used default template information, edit the new MMS, you can use these pre-set pattern.

#### **4.5.2.6 MMS Settings**

The user must make the necessary settings in order to use the MMS.

Enter the "**MMS settings**" submenu and make the following settings:

- **Compose**: include **Creation mode**, **Picture resizing** and **Auto signature**.
- **Send**: include **Validity period**, **Delivery report**, **Read report**, **Priority**, **Slide timing**, **Delivery time**.
- **Retrieve**: include **Home network**, **Roaming**, **Read report**, **Delivery report**.
- **Filter**: include **Anonymous** and **Advertisement**.
- **Server profile**: include **Rename profile**, **Homepage**, **Data account**, **Connection type**, **User name** and **Password**.
- **Memory status**: view **Usage**, **Used space, Free space**.

#### **4.5.3 Voice mail server**

This will automatically direct incoming calls to the voice mail centre when you cannot accept a call so that the caller can leave a message on the voice mail system of service network. If a message is left, you can access the message by visiting the voice mail system.

- Enter "Voice mail server" submenu to select SIM 1/2 voice mail server. You can set two voice mail servers at most for each SIM card.
- Select "Options" to enter mail option, can Edit to enter your voice mailbox number, or **Connect to voice** to tune voice leave word.
- The network operators must support the "**Voice mail server**" function for it to be available. You may have to apply for it before it will be activated. For details and the voice mailbox number, please contact your network operator.

## **4.5.4 Broadcast message**

Broadcast messages refer to public messages sent by your network operator. If you use the broadcast message service you can receive messages on all different subjects from your network operator such as: the weather, taxis, hospitals, etc. Please contact your network operator for available subjects.

- When you enter the "**Broadcast message**" submenu to select **SIM 1/2 broadcast message**. you will see four menu options: "**Receive mode**","**Read message**", "**Languages**" and "**Channel settings**"
- You can read current broadcast message throught "**Read message**".
- Select the "**Channel settings**", can **Add** broadcast channel and set **Channel title** and **Channel ID;** can **Select On/Off** operation to preparing broadcast channel, filtrate needless broadcast channel; can select "**Edit**" to reinstall current channel; can select "**Delete**" to delete broadcast channel of preparing.

**Note: The network operators must support the "Broadcast Message" function for it to be available .**

## **4.6 Multimedia**

## **4.6.1 Camera**

This mobile phone is equipped with a high vivid camera which you can use to take pictures at anytime or place and then save them on your memory card, use them as your mobile phone wallpaper (main screen size) or send them to your friends and colleagues via MMS.

In the multimedia menu interface, press the up/down keys to scroll and select "Camera".

## **4.6.2 Camera settings**

Enter preview window of the camera, select the left soft-key to set corresponding parameters.

In preview window of the camera, select "Options", you can put up operation as follows:

- **photos** to go to album, display picture list that it is saved in the current album.
- **Camera settings** to set content as follows, include, **Shutter sound, EV**, **Contrast,Anti-flicker, Delay timer, Cont. shot,** finish setting, press the Left soft key "Ok" to activate the current setting.
- **Image settings** to include content: **Image size** and **Image quality.**
- **White balance** you can select from **Auto, Daylight, Tungsten, Fluorescent, Cloud, Incandescence.**
- **Scene mode to can set Auto or Night.**
- **Effect settings** to set the special effect when you are taking photo.
- **Storage** Select the phone or memory card to save the images
- **Restore default** to parameter of camera revert default setting except self capture mode.

## **4.6.3 Image viewer**

Select the album sub-menu, you can quickly view files stored in an album . Please refer to the specific use of camera features in the album operation.

## **4.6.4 Video recorder**

In the video recording interface, enter into the "options" menu to setup or save. Press "video" key to start recording, press again to save the video.

- **Camcorder settings** setup the recorder parameters
- Video settings setup the video's parameters
- **White balance** you can select from **Auto, Daylight, Tungsten, Fluorescent, Cloud, Incandescence.**
- **Effects settings** setup the video effects.
- **Storage** select the destination folder to save the video.
- **Restore factory settings** to reset the setting to the default settings.

## **4.6.5 Video player**

Play or manage the video files which storage in this play, includes video, 3GP, MP4 files etc.

**NOTICE: ONLY CAN PLAY THE VIDEO FILE WHICH STORAGED IN THE "FILES MANAGEMENT/ MOBILE PHONE OR MEMORY CARD/ VIDEO" FOLDER.**

**Ok key:** pause or continue to play the video. And also press number "0" key to pause or continue to play the video. Press up/down key to adjust the volume.

#### **4.6.6 Audio player**

In the music player interface, press "confirm" key to enter into the music play list, select anyone music to play, check the detail information, setup to be a ring-tone (setup this music to be an alternative ring-tones), update the play lists, music player settings operation. Press \*key or # key to adjust the volume. **Music setting options:** 

- **Pre. Play List** select and play the music which storage in the phone or memory.
- List auto gen. select "on" then will display "update play lists". Select "off" then will display "create" etc menu. (While display "create", then can added anyone music which in the files management/ memory card to the play lists.
- **Repeat** select to off the repeat function, or repeat single music, or repeat all music.
- **Shuffle** select "on", then do not according to the music lists to play the music or vice versa
- **Background play** select "on", and then can play the music while return to standby mode or vice versa
- **Bluetooth stereo output:** select to use the Bluetooth stereo output or not.
- **Bluetooth stereo headset:** please select compatible Bluetooth stereo earphone.
- Audio effect to setup audio effect off or equalizer.
- Lyrics display selected "ON" to display the lyrics on the screen or vice versa

**NOTICE: ONLY CAN DISPLAY THE LYRICS WHICH STORAGED IN THE "FILS MANAGEMENT/ MEMORY CAR/ MY MUSIC" FOLDER.** 

#### **4.6.7 Sound recorder**

Press left soft- key "options" to enter into the menu:

- **Record** record new voice file
- **Play** play the selected voice file
- **Append** for the AMR, WAV file, you can add the extra voice record in it and save.
- **Rename** rename the selected voice record file.

Notice: if the file set to the incoming call ring-tone etc, the incoming call ring-tone will go back to the default setting.

- **Delete delete the selected voice record file**
- **Delete all files** delete all voice record file.
- **Settings** setup the voice record file format. The format is AMR, WAV.

**Forward** send the selected voice recording file to profiles to be an alternative ringbone, or send to MMS or Bluetooth.

#### **4.6.8 FM radio**

Select "**FM radio**" submenu, then press the **left soft key** "**OK**" to enter FM interface. Press the**\*,# key** to adjust volume; press the **ok key** to turn on/off the FM radio; press the **up key** to switch the **Manual Search** and the **Auto Search**; press down key to record the FM file.

Press the **left soft key** "**Options**" to operate as follows:

- **Channel list** to tick off the Channel list.
- **Manual input** you can input the broadcasting channel.
- **Preset auto search** auto search the broadcasting channel of receiver and save them in the channel list.
- **Settings** to turn **on** or **off** the **Background play**.
- **Record** to record the broadcast programs which is playing.
- **Append for AMR** or **WAV** file, you can append record in the current record file and save it to the current file finally.
- File List to display record file list.

#### **4.6.9 TV Player**

Into menu, press left right direction key adjust the volume on television, adjust up-key to a upward channel ,adjust down-key to a downward channel Press left soft-key "options" to the following operation:

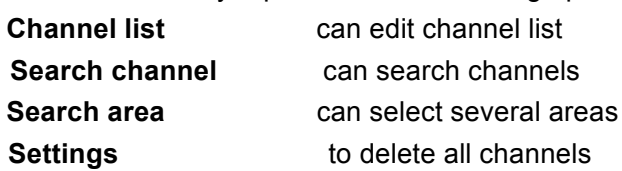

## **4.7 Organizer**

## **4.7.1 Calendar**

Enter into the calendar menu, to see the schedule, new issues, skip to the specified date, to view a week and the operation of Lunar New year.

**Notice: Lunar will not display while setting the phone language to English.** 

#### **4.7.2 Tasks**

Show all the schedules. In options menu, in includes view, add, edit, delete, delete all and send the schedule functions. (The operation is same as the memo of calendar)

#### **4.7.3 Alarm**

The phone can setup 5 alarm clocks (still effective while the phone is switch off), the default settings is off. Select anyone of the alarm clock, press ok key to select edit to setup.

## **4.7.4 World clock**

Enter into the world time menu; the screen will display the world time zone map, View current time of corresponding zone of various countries in the world through left right key.

## **4.8 Settings**

## **4.8.1 Dual SIM settings**

In the submenu, you can select **Dual SIM open**, **Only SIM1 open**, **Only SIM2 open** or **Flight mode**.

## **4.8.2 Phone settings**

Enter the "**Phone settings**" submenu. Here you can make the following settings:

## **4.8.2.1 Time and Date**

This menu includes options for setting the time and the date.

- Set home city there are many international city for select
- Set time/date setup the clock and date of the phone
- **Set format** setup the time to 12-hour or 24-hour format. Also can setup the date format.

## **4.8.2.2 Schedule power on / off**

Setup the specified time to power on/ off the phone, you can setup 4 times,

## **4.8.2.3 Language**

Setup the phone language. It contains a number of national language.

## **4.8.2.4 Preferred input method**

There are kinds of types of input method in the phone, setup one of the methods to be the default input method

## **4.8.2.5 Display**

Setup the phone's wallpaper, screen saver and ON/ OFF animation

- **Wallpaper** setup the standby image.
- **Screen saver** setup whether to open the screen saver function, setup how long to into the screen saver and select the screen saver image.
- **Power on display** one method of Power on display's
- **Power off display** the operation is the same to **Power on display.**
- Main menu style to setup main menu style
- **Show date and time** setup the date and time display in idle on or off
- **Show owner number** setup the owner number display in idle on or off.

#### **4.8.2.6 Dedicated key**

In this menu, you can **Edit** the shortcut function of **navigation keys** on standby: **Up** key, **Down** key, **Left** key and **Right** key**.**

#### **4.8.2.7 Misc. setting**

Setup the time length of LCD backlight.

#### **4.8.3 Network settings**

#### **4.8.3.1 Network selection**

Enter into the menu; you can select re-search, network and mode method to get the network service. Select mode can select "auto" or "menu" mode by press left soft key

#### **4.8.3.2 Preferred network**

**Preferred network** network provider which select priority while the mobile phone searching the network, enter into the menu, it will display the priorities network provider lists which customized by the user. Press left soft key to enter the "options" menu, and it includes "add from the list", "new", change the priorities" and "delete" setup items.

**Notice: the list of priority network can select up to 8 network providers, it is unable to add the new provider if overrun the limit, please delete the unwanted network provider, then can add the new one. The display of the options menu is related to the service of SIM card**

## **4.8.4 Security settings**

Enter into the "security settings" menu, you can setup the SIM card 1/ card 2 security options to avoid mobile phone or SIM card be illegal use.

## **4.8.4.1 SIM Card 1/ Card 2 Security**

- **SIM card lock** you can prevent the illegal use of the SIM card by using the PIN code to lock the SIM card. Notice: after enter PIN code three times error, the SIM card will be locked, you need to use the PUK code to unlock it. PIN code and PUK code will provide to you together. If not, please contact you network provider, the default PIC code normally is 1234, please change to your own password ASAP.
- Fixed dial to restrict your outgoing calls to select phone numbers if this function is supported by your SIM card.
- **Change password** to change the security code of PIN 1 and PIN 2 of SIM card 1/ card 2

## **4.8.4.2 Phone lock**

Phone lock will prevent others to theft and use your mobile phone.

After activate the function, required input the correct phone code while switching on the phone or restore the default setting,

## **Notice: the default phone code is 0000, please change to your own password ASAP.**

## **4.8.4.3 Auto keypad lock**

Setup the phone to auto lock the keypad function. Select menu and press off (auto keypad lock function invalid), 5 seconds, 30 seconds, 1 minute or 5 minutes to lock the keypad, the keypad will auto lock while without any operation in standby mode. **Notice: if the keypad is locked in standby mode, press left soft key first, then press send \*key to unlock.** 

## **4.8.4.4 Change password**

Phone lock will prevent others to theft and use your mobile phone. Enter into this menu to change PIN code, PIN 2 code and phone password.

**Note: in order to change the password successful, please must be enter 4 – 8 numbers**

## **4.8.5 Restore factory settings**

Enter the security code, the phone will restart and the menu settings will reset to their original values.

## **Notice : Restore factory settings code is 0000.**

## **4.9 User profiles**

Your mobile phone provides many different user profiles for you to set your mobile phone's ring tone, according to case and environments.

In the main menu interface, select "**User profiles**". Press the **Left soft key** to enter the "**User profiles**" main menu where you will be able to see the options: "**General**", "**Meeting**", "**Outdoor**", "**Indoor**", "**Headset**"and "**Bluetooth**".

- General for use under general circumstances.
- **Meeting** for use in meetings. This requires presetting (for example, Alert type set to the Vibration only).
- **Dutdoor** for use in outdoor activities. This requires presetting (for example, you can set the volume of the receiver and ring tone higher).
- **Indoor** for use in indoor activities. This requires presetting.
- **Headset** for use in headset activities, this mode will activate when earphone insert. This requires presetting (for example, you can set the volume of the receiver and ring tone lower).
- **Bluetooth** to connect the bluetooth earphone and succeed online.

**Note: These six profiles have already been set and the default profile is "General" when the mobile phone leaves the factory. On entering number of dialing interface, hold down # key to quickly turn silence on or off.**

Press the **up/down keys** to select the needful profile**,** then press the **left soft key** "**Options**":

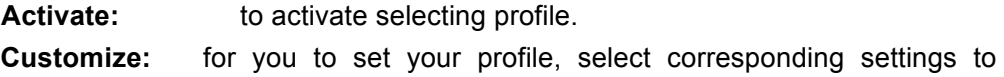

#### change.

Select "**Customize**" menu, press the **left sof key** "**Ok**", will display the menu as follows:

- **Tone setup:** to allow the user to customize different ring tones with different option, for example, incoming call, power on or off, and so on.
- **Volume**: Two type of volume can be set: **Ring tone** (including incoming call, alarm, power on, power off, message tone**)** and **Key tone** (associated with key press).
- **Alert type**:This option allows the user to set the kind of alert he expects whenever there is an incoming call. user can select only one option from **Ring**, **Vib.only**, **Vib.and ring** and **Vib. then ring**.
- **Ring type**: This option allows the user to set mode of ring, include **Single**, **Repeat** and **Ascending**.
- **Extra tone**: The user can turn on or off the tone as follows: **Warning**, **Error**, **Camp on** and **Connect**.
- **Answer mode**: The user can select different modes of answering: **Any key** (except for the Hang-up key, C key) and **Auto** (display when the earphone insert).

#### **4.10 Extra**

#### **4.10.1 Bluetooth**

You can connect your phone to the compatible device through Bluetooth wireless technology; the longest distance is 10 meters. Because it is through radio waves to communicate, so your phone and other Bluetooth devices are not required to keep face to face, but it may interfered by the wall and other electronic equipment. In some areas, it may be limit to use the Bluetooth wireless technology, please consult local department or network service provider.

## **Notice: use the Bluetooth wireless function and running other applications in the background, these features may faster consume the battery voltage, and short the battery life.**

Enter into the Bluetooth function menu.

- **Power press ok key to ON/ OFF the Bluetooth function.**
- Visibility Settings can be searched or not
- **My device**

press ok key to enter into my device menu, it will show the connected device history. Select one device and press ok key "option" to operate: **Connect** to connect with the device. You can select the service in the service history to connect.

**Disconnect** disconnect with the device

**Device name** enter into to revise the device name

- **Delete delete** the history
- **Delete all** delete all history

**Service lists** display the service list of the device

■ Search audio device

press ok key to search hand-free devices, such as Bluetooth headset, if nearby there is an active Bluetooth device, the phone will find out the device, press "connect", and enter the Bluetooth password to connect successful.

**My name** too revise the device name

#### **Advanced**

**Audio path** select to leave in the phone or Forward to BT device. **Storage** select to save file in the phone or memory card **Sharing permission** select to share permission  **My address** to show the Bluetooth address.

#### **4.10.2 Calculator**

Your mobile phone provides a calculator with 4 basic functions to facilitate simple calculations.

#### **4.11 Services**

In the main menu interface, press the **navigation key** to select "**Services**".

#### **4.11.1 SIM1/2 STK\***

Press the **up/down keys** to select "**STK**". Press the **Ok key** to enter the "**STK**" main menu. Here you can use the value-added services provided by your network operator.

Your mobile phone supports STK functions. This service is provided by your network operator. If your SIM card and network operator do not provide this service, then you will not be able to use this function. For more information please contact your network operator.

#### **4.11.2 Internet sevice**

Your mobile phone supports wireless application protocol (WAP) service. You can access many different WAP services such as news, weather reports, flight information, and others. These services are especially designed for mobile phones and maintained by WAP service providers.

Network support is necessary for WAP services. Please contact your network provider and/or the service provider of the desired service. The service provider will also provide instructions about how to use their service.

In the services main menu, press the **up/down keys** to scroll and select "**WAP**" and press the **Ok key** to enter menu Here you will see the following menu options: "**Homepage**", "**Bookmarks**", "**Recent pages**", "**Offline pages**" , "**Input address**", "**Service inbox**" and "**Settings**".

#### **4.11.2.1 Homepage**

Select "**Homepage**" to enter the home page, use this menu to connect your phone to the network and load the home page of the wireless web service provider.The Home page is the WAP site set by you in the activated connection method. Home is setted in the [**Settings**]\[**Edit Profile**]\[**Homepage**].

#### **4.11.2.2 Bookmarks**

Display the bookmark list. Press the **up\down keys** to select one bookmark, press the **Ok key** "**Options**" to access the following options:

**Go to:** to connect the address of appointed bookmark.

**Edit**: to edit the **Title** and **Address** of the bookmark.

**Send:** to send the bookmark to others via SMS or MMS.

**Delete**:to delete the selected bookmark.

**Delete all**: to delete all bookmark message.

Add bookmark: to edit the title and address of new bookmark.

**Note**:**If bookmarks is empty, you need input website at first, then connect it. If you add sina website to bookmarks, only need input: wap.sina.com.**

#### **4.11.2.3 Recent pages**

Display the recent pages. Select one page, can goto at first hand.

#### **4.11.2.4 Offline pages**

In the submenu, you can view the saved pages.

#### **4.11.2.5 Enter address**

Use this menu to manually enter the URL address of a website and access the website. Except for **Bookmarks** and **Recent pages**, **Input address** provides the other route to access the website.

**Note**:**If you go up to the sina website, only need input: wap.sina.com.**

#### **4.11.2.6 Service inbox**

Select "**Service inbox**" to view received service messages.

Your mobile phone can receive service messages sent by your service provider. For example, service messages may consist of notifications on news briefings, or a line of a text message, or a WAP service address.

## **4.11.2.7 Settings**

Select "**Settings**" to enter settings for online browsing, including "**Select SIM**", "**Edit profile**", "**Browser options**", "**Service message settings**", "**Clear cache**", "**Clear cookies**" and "**Trusted certificates**".

- **Select SIM** to select **Always ask**, **SIM1** or **SIM2**.
- **Edit profile** to display the edit profile list. After edit and save the list, select "**Activate Profile**" to activate .
	- **Rename profile**: to change the name.
	- **Homepage:** to change the homepage.
	- **Data account:** to select the data account from GSM Data and GPRS.
	- **Connection type:** to select the connection type from **WAP** and **HTTP**, depend on the gateway. Press the **up\down keys** to select.

If you select **WAP**, you can set:

- **Ø IP address:** to input gateway **IP address**, such as:010.000.000.172.
- **Ø Security:** to set joint security, depend on the gateway. If you select **HTTP**, you can set:
- **Ø Proxy address:** to input gateway **Proxy address**, such as:010.000.000.172.
- **Ø Proxy port:** to set the **proxy port**.
- **Username:** to set the user degree of APN Service.
- **Password:** to set the user password of APN Service.
- **Browser options** to set the **Timeout** and **Show images:**
	- $\triangleright$  **Timeout:** to set a time limit, integer of 30-300 (second), if there is no data entered or transferred beyond this time limit the service will automatically turn off.
	- **Show images:** to set the images, show and not show, by turn **On** or **Off**.
- **Service message settings** to set to incept or not incept the WAP service message.
- **Clear cache** Data or services that you have visited will be saved in the cache memory of your mobile phone. Please promptly clear these temporary files which record your online data.
- **Clear cookies** Data or services that you have visited will be saved in the cookies memory of your mobile phone. Please clear these temporary files which record your online data.

**Note: If you tried to visit, or successfully visited confidential information that required a password (such as a bank account), please clear your mobile phone's cache memory each time.**

## **4.11.3 Data account**

## **4.11.3.1 GPRS**

In this menu, the mobile-phone will list **Data account** listing of GPRS data. You can select and edit the GPRS data:

**Account name:** to edit specify a name for the account

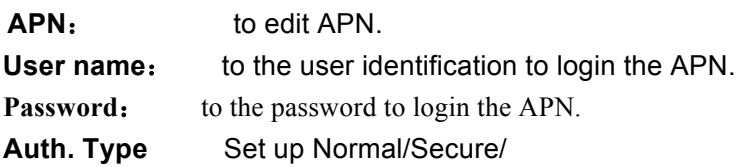

## **4.12 Shortcuts**

You can edit the shortcut menu, it will display in the [**shortcuts**] menu.

## **5 Input method**

## **5.1 General information**

This mobile phone is able to operate on kinds of language. The menu not only displays English, you also can use other language to write message. You also can write, edit phone book and so on. In edit interface, please press shortcut key "#" to change the input method, press "\*" key to enter into the punctuation interface. The phone provide following input method:

## **5.1.1 Intelligent English capital and small letter input method**

This mobile phone provides both capital and small letter intelligent Zi English input method. Intelligent English input method has associational function, the more letters you enter; you can get the more integrative word. For example, Press key 2, 3, 7, 8, the phone display "best". If the word is not what you want, press up/ down direction key to search.

## **5.1.2 English capital and small letter input method**

The mobile phone provides capital and small English letter input method. Press a key to enter a relevant word. For example, press key 2 to enter 'A', press key 3 to enter 'D', repeatedly press key 2 to select 'A', 'B', 'C' or '2'

## **5.1.3 Numeric input method**

Use this input method, you can input the number

## **6 Appendix**

Trouble shooting。

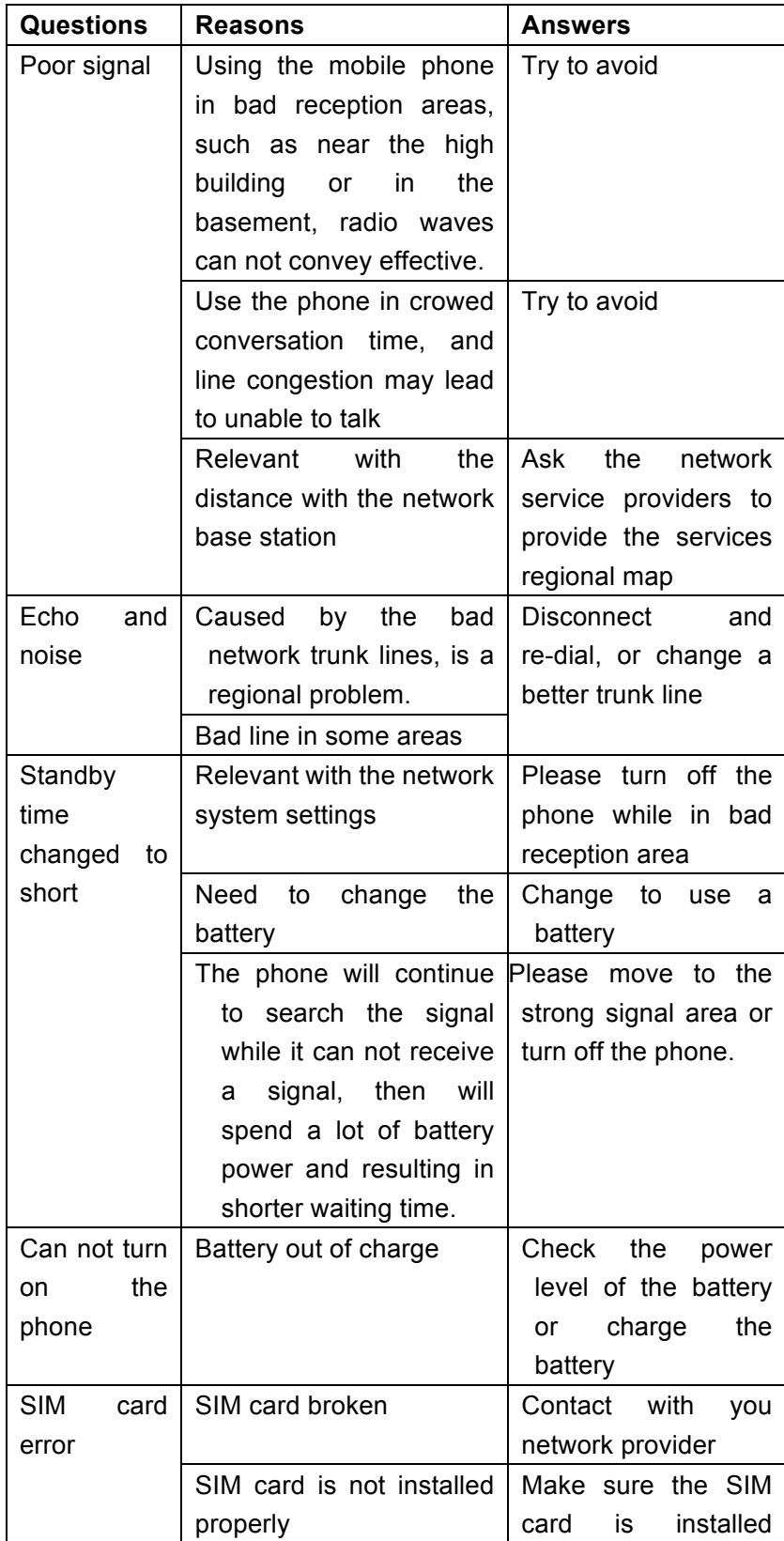

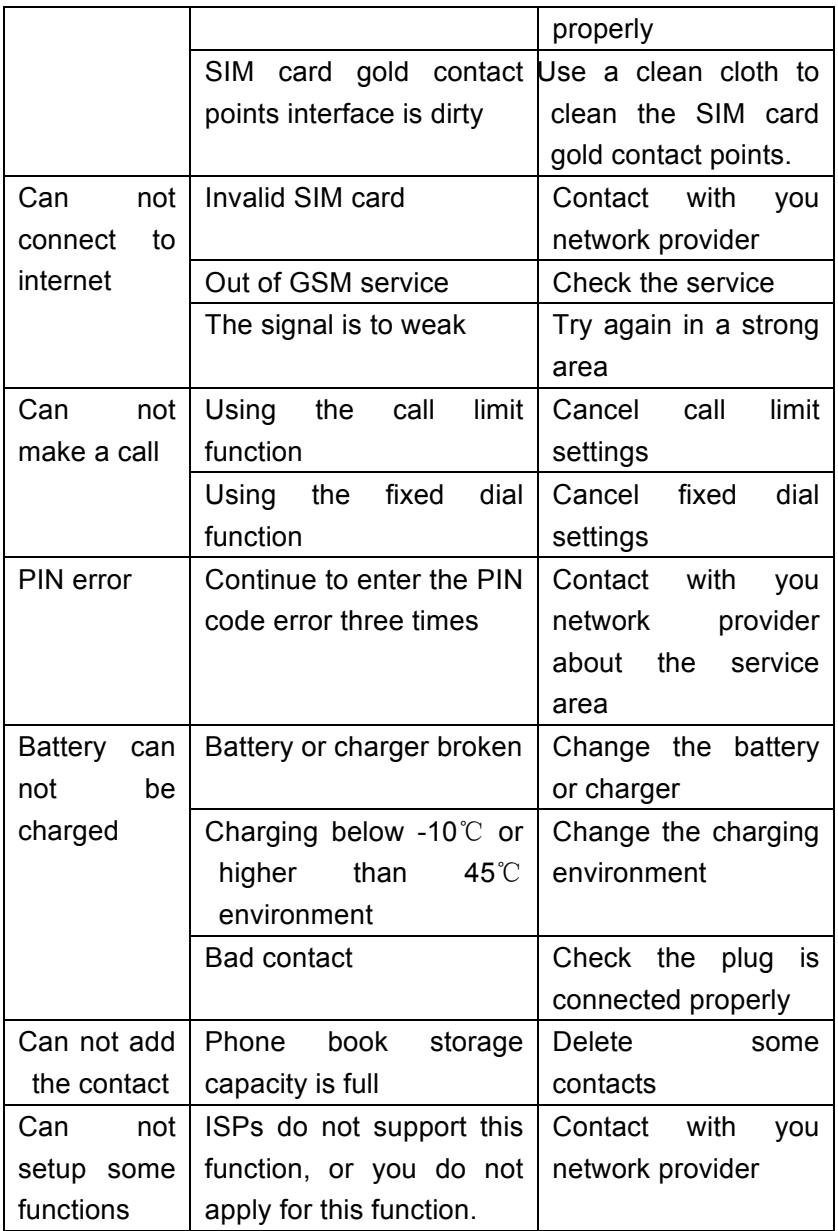

#### **FCC RF EXPOSURE INFORMATION:**

#### WARNING!! Read this information before using your phone

In August 1986 the Federal Communications Commission (FCC) of the United States with its action in Report and Outer FCC 96-326 adopted an updated safety standard for human exposure to radio frequency (RF) electromagnetic energy emitted by FCC regulated transmitters. Those guidelines are consistent with the safety standard previously set by both U.S. and international standards bodies. The design of this phone complies with the FCC guidelines and these international standards. Use only the supplied or an approved antenna. Unauthorized antennas modifications, or attachments could impair call quality, damage the phone, or result in violation of FCC regulations. Do not use the phone with a damaged antenna. If a damaged antenna comes into contact with the skin, a minor burn may result. Please contact your local dealer for replacement antenna.

#### **BODY-WORN OPERATION:**

This device was tested for typical body-worn operations with the back of the phone kept 1.5cm from the body. To comply with FCC RF exposure requirements, a minimum separation distance of 1.5cm must be maintained between the user's body and the back of the phone, including the antenna, whether extended or retracted. Third-party belt-clips, holsters and similar accessories containing metallic components shall not be used. Body-worn accessories

that cannot maintain 1.5cm separation distance between the user's body and the back of the phone, and have not been tested for typical body-worn operations may not comply with FCC RF exposure limits and should be avoided.

For more information about RF exposure, please visit the FCC website at www.fcc.gov

Your wireless handheld portable telephone is a low power radio transmitter and receiver. When it is ON, it receives and also sends out radio frequency (RF) signals. In August, 1996, the Federal Communications Commissions (FCC) adopted RF exposure guidelines with safety levels for hand-held wireless phones. Those guidelines are consistent with the safety standards previously set by both U.S. and international standards bodies:

<ANSIC95.1> (1992) / <NCRP Report 86> (1986) / <ICIMIRP> (1996)

Those standards were based on comprehensive and periodic evaluations of the relevant scientific literature. For example, over 120 scientists, engineers, and physicians from universities, government health agencies, and industry reviewed the available body of research to develop the ANSI Standard (C95.1). Nevertheless, we recommend that you use a hands-free kit with your phone (such as an earpiece or headset) to avoid potential exposure to RF energy. The design of your phone complies with the FCC guidelines (and those standards).

Use only the supplied or an approved replacement antenna. Unauthorized antennas, modifications, or attachments could damage the phone and may violate FCC regulations.

#### **NORMAL POSITION:**

Hold the phone as you would any other telephone with the antenna pointed up and over your shoulder.

#### **TIPS ON EFFICIENT OPERATION:**

For your phone to operate most efficiently:

• Extend your antenna fully.

**•** Do not touch the antenna unnecessarily when the phone is in use. Contact with the antenna affects call quality and may cause the phone to operate at a higher power level than otherwise needed.

#### **Vehicle mounted external antenna (Optional, if available))**

A minimum separation distance of  $\frac{7.9}{2}$  inches (20cm) must be maintained between the user / by stander and the vehicle mounted external antenna to satisfy FCC RF exposure requirements.

# RF Exposure Information:

FCC RF Exposure requirements: This transmitter must not be collocated or operating in conjunction with any other antenna or transmitter.

This device complies with part 15 of the FCC rules. Operation is subject to the following two conditions:

(1) this device may not cause harmful interference, and

(2) this device must accept any interference received, including interference that may cause undesired operation.

NOTE: The manufacturer is not responsible for any radio or TV interference caused by unauthorized modifications to this equipment. Such modifications could void the user's authority to operate the equipment.

NOTE: This equipment has been tested and found to comply with the limits for a Class B digital device, pursuant to part 15 of the FCC Rules. These limits are designed to provide reasonable protection against harmful interference in a residential installation. This equipment generates uses and can radiate radio frequency energy and, if not installed and used in accordance with the instructions, may cause harmful interference to radio communications. However, there is no guarantee that interference will not occur in a particular installation. If this equipment does cause harmful interference to radio or television reception, which can be determined by turning the equipment off and on, the user is encouraged to try to correct the interference by one or more of the following measures:

- Reorient or relocate the receiving antenna.
- Increase the separation between the equipment and receiver.
- -Connect the equipment into an outlet on a circuit different from that to which the receiver is connected.

-Consult the dealer or an experienced radio/TV technician for help

Do not use the device with the environment which below minimum -10℃, the device may not work.

 Changes or modifications to this unit not expressly approved by the party responsible for compliance could void the user's authority to operate the equipment.